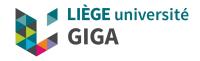

# Clusters and parallel computing

GIGA doctoral school 2022

Alice Mayer, PhD
GIGA bioinformatic team

## Clusters and parallel computing

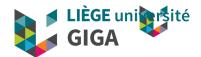

- Basic notions
- When to use a cluster?
- Which clusters are accessible to ULG/GIGA members?
- How to use them ?
- Where to find more information ?

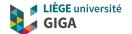

# **Basic notions**

## High Performance Computing (HPC)

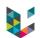

#### **Definition**

Computing system with <u>extremely high computational</u> <u>power</u> that is able to solve hugely complex problems.

- Analysis of huge volume of data (WGS, high resolution images, etc)
- Compute-intensive processes (simulations, determination of relationship between observations, etc)

|                | Cores   | RAM        |  |
|----------------|---------|------------|--|
| My computer    | 4       | 16 Gb      |  |
| GIGA cluster   | 712     | 4,456 Gb   |  |
| Nic5 (CECI)    | 4,672   | 20,992 Gb  |  |
| Juwels (PRACE) | 123,408 | 287,138 Gb |  |

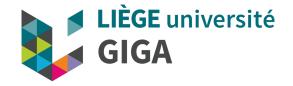

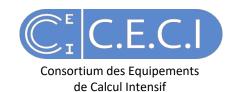

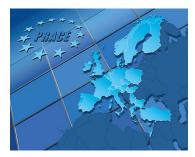

Partnership for Advanced Computing in Europe

## High Performance Computing (HPC)

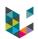

#### **Definition**

Computing system with <u>extremely high computational</u> <u>power</u> that is able to solve hugely complex problems.

- Analysis of huge volume of data (WGS, high resolution images, etc)
- Compute-intensive processes (simulations, determination of relationship between observations, etc)

#### How to achieve high computational power?

- Provide powerful machine
- Group several machines together
- Share them and optimize usage

#### **High Performance Microwaving**

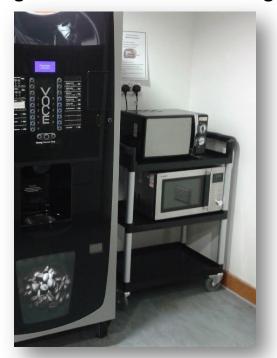

## High Performance Computing (HPC)

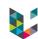

#### Cluster

Group of linked computers, working together closely so that in many respects they form a single computer

#### Node

Part of a cluster (equivalent to a high-end workstation)

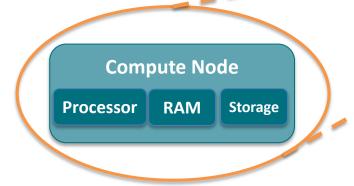

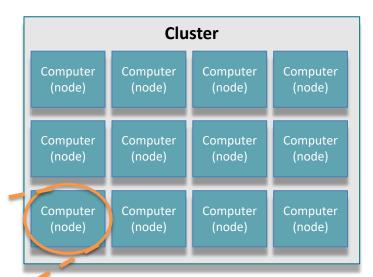

# Cluster organisation

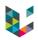

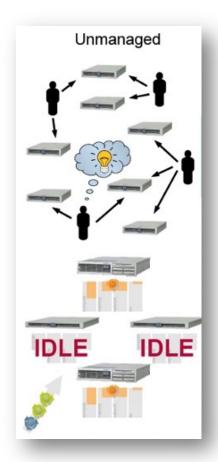

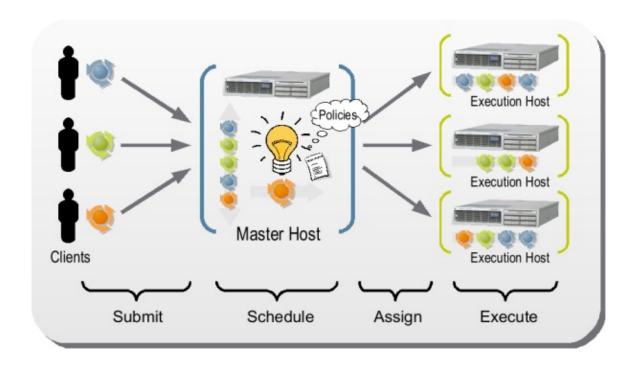

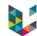

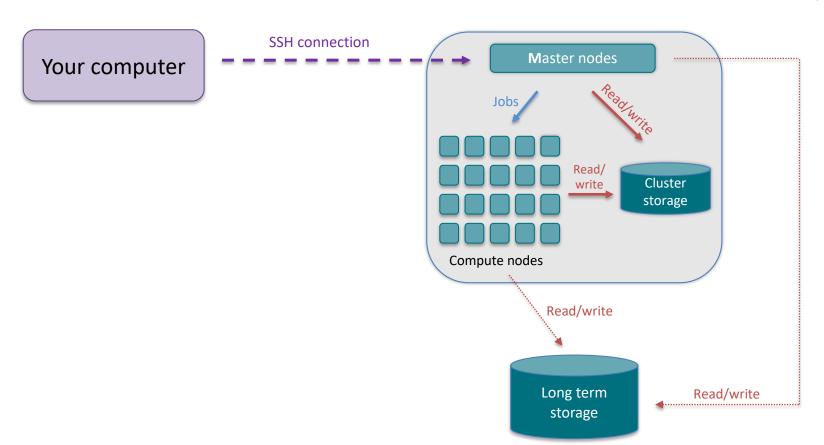

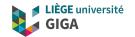

Why and when do
I need to use
a cluster?

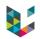

#### When do I need to use a cluster?

- I need to run the same analysis again and again (on hundreds of samples or testing hundreds values of a given parameter)
- My data don't fit my disk or my computer's memory
- The program I use require resources my computer doesn't have

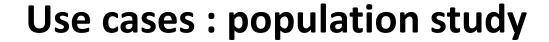

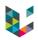

I have to apply the same process to many samples.

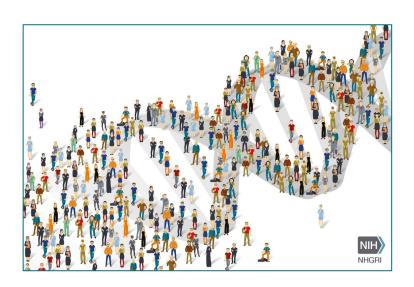

#### Illustration with numbers

- Data from 360 subjects
- Require 1 day/subject/core

Workstation (4 cores): 90 days

Cluster (720 cores): 1/2 day

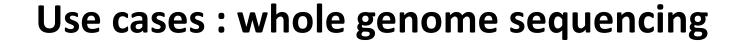

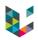

My data won't fit in my computer memory.

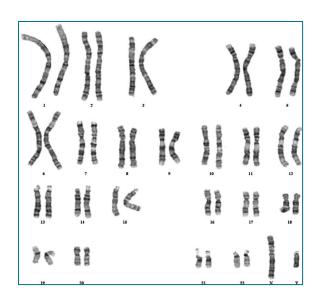

#### Illustration with numbers

- Human genome = 6 billion bases
   (NB: 6 x 10<sup>9</sup> Seconds = 190 years)
- A single person's whole genome > 300Gb
   and processing it will require > 300Gb RAM
- Of note: in some cases, analysis could be split by chromosome and parallelized

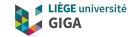

# Which clusters do I have access to?

- CECI cluster
- GIGA cluster

## **CECI**

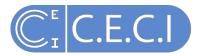

### (Consortium des Equipements de Calcul Intensif)

#### **5** universities

Uliège, UCLouvain, ULB, Umons, UNamur

#### Website

http://www.ceci-hpc.be/

Support, training, documentation

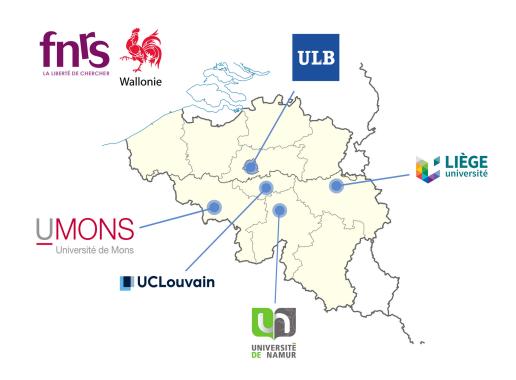

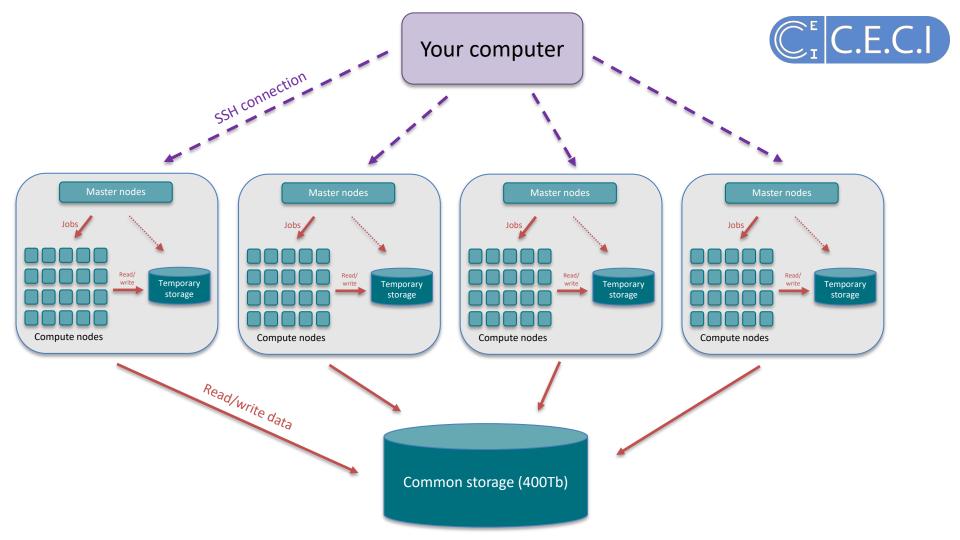

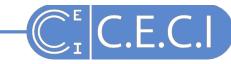

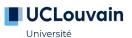

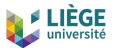

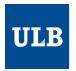

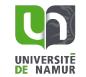

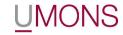

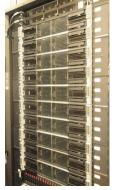

Lemaitre 3 2008 cores Skylake Haswell

95 GB RAM

Omnipath

Q2 2018

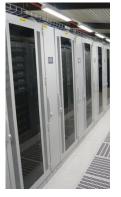

NIC5 4672 cores AMD Epyc Rome

70\*256 GB RAM 3\*1 TB RAM

100Gps IB

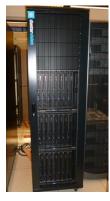

<u>Vega</u> **2112 cores** Bulldozer

256 GB RAM

QDR IB

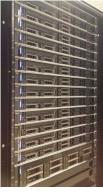

Hercules 2 1536 cores Sandybridge Epyc

2 TB RAM

10 GbE

Q3 2019

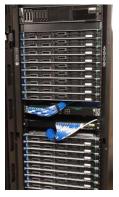

<u>Dragon 2</u> **592 cores** Skylake Tesla V100

384 GB RAM

10 GbE

Q1 2019

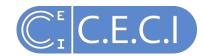

# **CECI** website and training

#### http://www.ceci-hpc.be/

- Support
- Training (18th Oct 24<sup>th</sup> Nov)
- Documentation

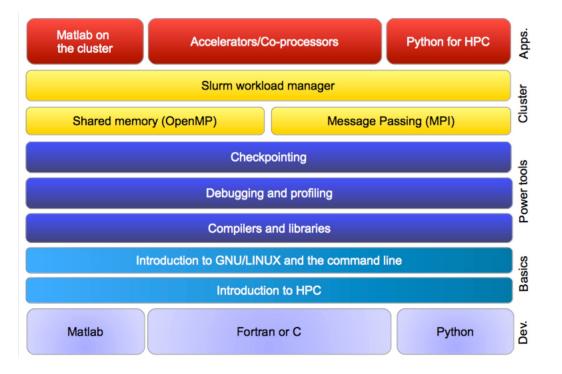

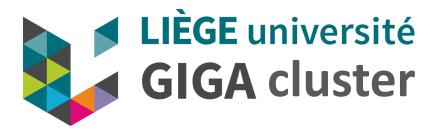

- Accessible to all GIGA members and CHU bioinformatic team
- Directly linked to the GIGA mass storage (1.5 petabyte)
- No founding => maintenance and licence costs shared between users !!!!!
- Documentation (work in progress):

https://gitlab.uliege.be/giga-bioinfo/user-guides-wiki/-/wikis/cluster/cluster-home

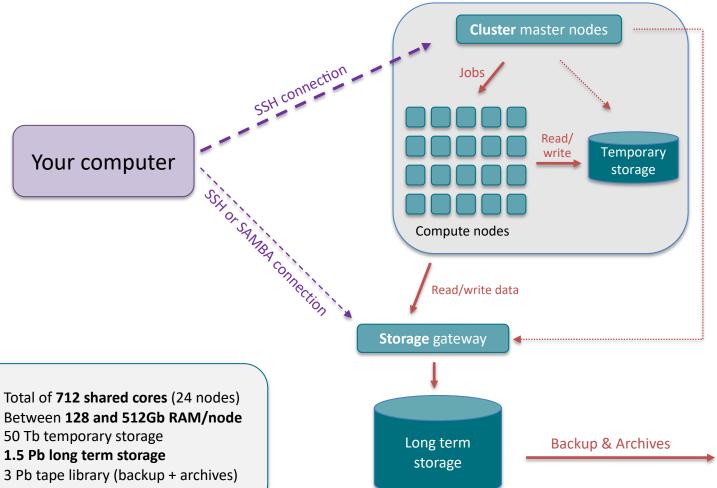

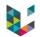

Tape libraries

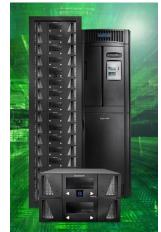

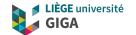

# How to use the GIGA or CECI clusters?

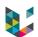

# The interface between the user and the cluster: the command line terminal

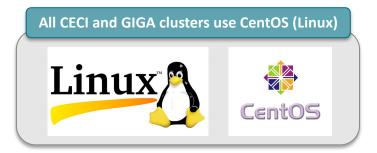

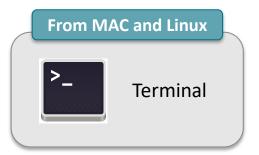

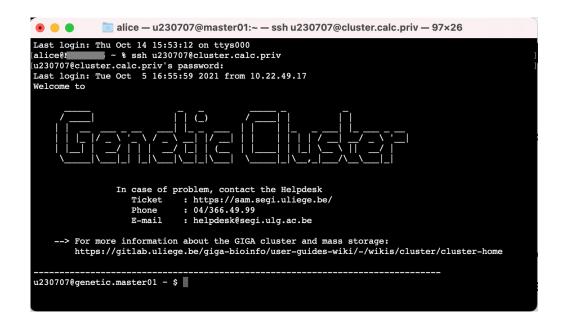

### Connection to cluster from a Windows computer

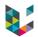

#### **Windows SSH clients**

#### **PowerShell**

- on Windows 10 and higher,
- looks for it in start menu

#### MobaXterm

- download from
- https://mobaxterm.mobatek.net/
- easy to use
- command line interface + interface for file transfer + allow use of graphical applications remotely.

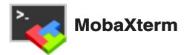

#### MobaXterm (recommended by CECI)

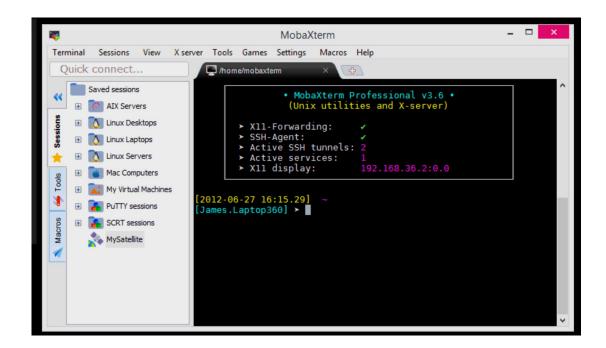

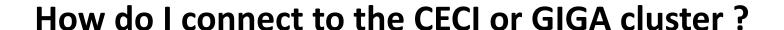

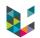

#### **CECI cluster**

- 1. Get a CECI account: <a href="https://login.ceci-hpc.be/init/">https://login.ceci-hpc.be/init/</a>
- 2. Connection instructions: <a href="https://support.ceci-hpc.be/doc/\_contents/QuickStart">https://support.ceci-hpc.be/doc/\_contents/QuickStart</a>

#### **GIGA** cluster

Connection instructions (GIGA members):

https://gitlab.uliege.be/giga-bioinfo/user-guides-wiki/wikis/mass-storage/mass-storage-connection

(The very first time, it's mandatory to connect to mass storage using SAMBA protocol)

In both cases, if you are outside of university network:

https://gitlab.uliege.be/giga-bioinfo/user-guides-wiki/wikis/vpn-connection

### How to connect to the GIGA cluster?

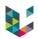

#### Compared to the mass storage (2 weeks ago)

- SSH only (no SAMBA connection to cluster)
- cluster address instead of mass storage one

#### Hands-on

- 1. Open command line terminal
  - MAC or Linux : open terminal
  - Windows: Powershell or MobaXterm
- 2. Type "ssh u123456@cluster.calc.priv"
- 3. (optional) answer yes to message about ECDSA key fingerprint
- 4. Enter password when prompted

# Once logged

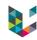

```
alice — u230707@master01:~ — ssh u230707@cluster.calc.priv — 97×26
Last login: Thu Oct 14 15:53:12 on ttys000
[alice@]
             5 ~ % ssh u230707@cluster.calc.priv
[u230707@cluster.calc.priv's password:
Last login: Tue Oct 5 16:55:59 2021 from 10.22.49.17
Welcome to
                In case of problem, contact the Helpdesk
                   Ticket
                             : https://sam.segi.uliege.be/
                             : 04/366.49.99
                   Phone
                   E-mail
                             : helpdesk@segi.ulg.ac.be
    --> For more information about the GIGA cluster and mass storage:
        https://gitlab.uliege.be/giga-bioinfo/user-guides-wiki/-/wikis/cluster/cluster-home
u230707@genetic.master01 ~ $
```

# Once logged

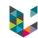

#### Compared to the mass storage (2 weeks ago)

- You are logged into the cluster's master node
- You are in your \$HOME (the same as on the mass storage)

#### Hands-on

Don't do heavy calculation here but you can try simple bash commands:

- list directory content with "Is -Ih <path>"
- move around with "cd <path>"
- go up one folder (parent folder) with "cd .."
- go back to home with "cd \$HOME"
- print working directory with "pwd" or "realpath ./"
- read a text file with "less <path/to/file.txt>" (type "q" to close it)

## Now that I'm connected, how do I run an analysis?

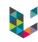

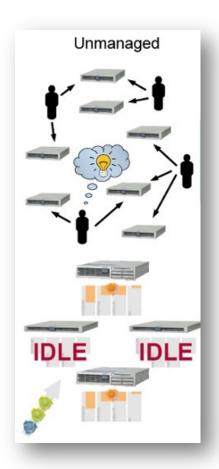

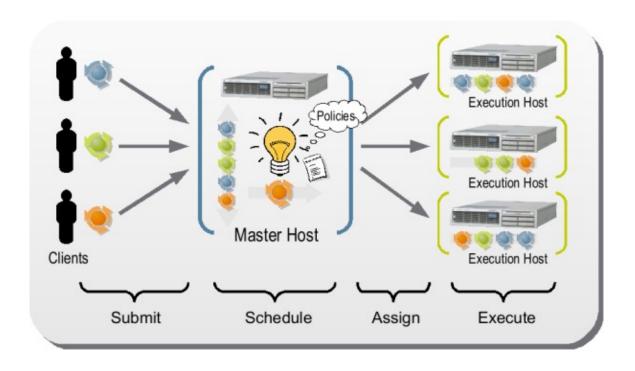

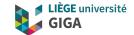

# SLURM (job scheduler)

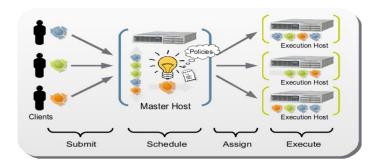

# Nodes partitions

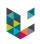

- Available to all with different time limit (all 5hrs, all 24hrs, kosmos)
- Restricted to a group of users (chugen, ptfgen, urtgen)

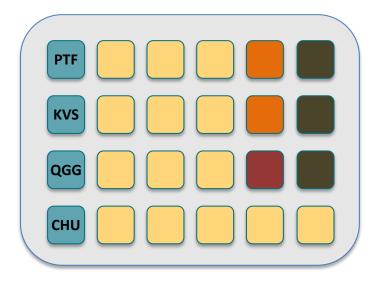

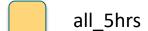

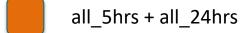

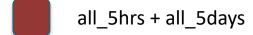

restricted to 1 team

## Slurm basics

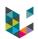

#### **GIGA** cluster partitions

- Available to all with different time limit (all\_5hrs, all\_24hrs, all\_5days, kosmos)
- Restricted to a group of users (chugen, ptfgen, urtgen)

#### Before using slurm

\$ module load slurm

#### **Getting info about nodes**

\$ sinfo

\$ cat /etc/slurm/slurm.conf | grep ^Node

\$ squeue

RAM in Mb (ex: 128 Gb for chugen001)

#### **CPU** (or socket)

Central Processing Unit that contains one or several core(s) + other components

#### Core

Independent processing unit that reads and executes instructions of a program

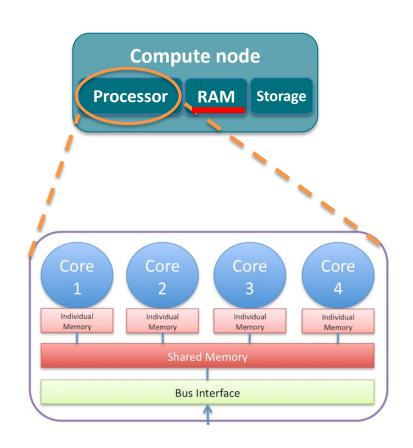

image from https://www.cse.wustl.edu/~jain/cse567-11/ftp/multcore/

# Two types of slurm sessions

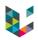

#### **Interactive sessions**

- Several short tasks
- Tasks that require user input
- Typically: when developing/optimizing pipeline

#### **Batch sessions**

- Longer running processes
- Parallel processes

## Slurm interactive sessions

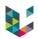

#### How to start one?

\$ srun --partition=all\_5hrs --cpus-per-task=1 --mem-per-cpu=1000 --pty bash

- Asking for 1 core and 1 Gb of RAM on a node of the all\_5hrs partition
- Asking to have bash session on the allocated node

```
alice — u230707@master01:~ — ssh u230707@genetic.calc.priv — 140×40

[u230707@genetic.master01 ~ $ srun --partition=all_5hrs -w urtgen005 --ntasks=1 --cpus-per-task=1 --mem-per-cpu=1000 --pty bash manpath: warning: $MANPATH set, ignoring /etc/man_db.conf u230707@genetic.urtgen005 ~ $
```

Notice the change of prompt, from u230707@genetic.master01 to u230707@genetic.urtgen005!!!!

### Slurm interactive sessions

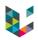

```
alice — u230707@master01:~ — ssh u230707@genetic.calc.priv — 140×40

[u230707@genetic.master01 ~ $ srun --partition=all_5hrs -w urtgen005 --ntasks=1 --cpus-per-task=1 --mem-per-cpu=1000 --pty bash manpath: warning: $MANPATH set, ignoring /etc/man_db.conf u230707@genetic.urtgen005 ~ $
```

#### Slurm interactive session (srun)

You are now on a node

You can perform analysis there

If you use more resources than requested, slurm will kill your session on the node

If you lose your internet connection, your session will be aborted, and your program will crash

## Slurm interactive sessions

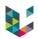

#### **Monitor jobs**

```
# while job is still running, give info on resources, nodes, etc
$ scontrol show job < JOB_ID>

# After job finished, info on resources used
$ sacct --format="JobId, JobName, NodeList, State, Elapsed, CPUTime, MaxRSS, AveRSS, ReqMem, ReqCPUS, Submit, Start" -j < JOB ID>
```

Don't forget to close it when you've finished !!!!

\$ exit

# Batch jobs

submit

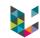

```
myscript.sh

Resources requested
(http://www.ceci-hpc.be/scriptgen)

#!/bin/bash
#SBATCH --ntasks=1
#SBATCH --cpus-per-task=1
#SBATCH -mem-per-cpu=1000
#SBATCH -partition=all_5hrs
#SBATCH --time=1:00:00
#SBATCH --mail-user=my@email.com
#SBATCH --mail-type=FAIL

Instructions (Shell script, Python...)

# Do some stuff
echo "Hello"
```

\$ sbatch myscript.sh

```
#!/bin/bash
#SBATCH --job-name=Test
#SBATCH --cpus-per-task=1
#SBATCH --mem-per-cpu=1000 # in Mb (could also write 1G)
#SBATCH --time=1:00:00 # "hours:minutes:seconds"
#SBATCH --partition=all 5hrs
#SBATCH --output=test %j.log # path + name of log file, %j = job ID
#SBATCH --mail-user=alice.mayer@uliege.be
#SBATCH --mail-type=FAIL
date
# Run stuff here
echo "Hello" > hello.txt
sleep 120 # do nothing during 2 minutes
### Printing out info about slurm job #############
echo ""
echo "scontrol show job ${SLURM JOB ID} output:"
echo ""
scontrol show job ${SLURM JOB ID}
echo ""
```

date

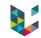

- 1. Write and save the script as **test.sh** 
  - Copy/paste from last slide
  - Change user email address
- 2. Launch it with "sbatch test.sh"
- 3. Monitor with squeue
- 4. Once finished, check log file

## Batch jobs

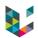

### **Monitor jobs**

```
# while job is still running, give info on resources, nodes, etc $ scontrol show job < JOB ID>
```

```
# After job finished, info on resources used
$ sacct --format="JobId,JobName,NodeList,State,Elapsed,CPUTime,MaxRSS,AveRSS,ReqMem,
ReqCPUS, Submit,Start" -j < JOB ID>
```

### **Cancel jobs**

\$ scancel <jobID>

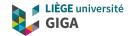

# Where to find programs on the cluster?

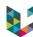

### **System defaults**

Some programs are available "by default" (ex: Python 2.7.5)

### Modules (managed by sys-admin)

Centralised installation of commonly used tools

- \$ module load EasyBuild
- \$ module avail
- **\$ module avail < Module Name >** # case sensitive!!!!
- \$ module load < Module Name > # to load the module and use the program

### Installed by bioinformatic team

In \$HOME/\_SHARE\_/Resources/Tools (singularity containers + nf-core pipelines + softwares)

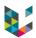

## "module avail" is case sensitive !!!

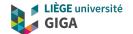

## Parrallel processing

## How much can I parallelize in practice?

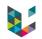

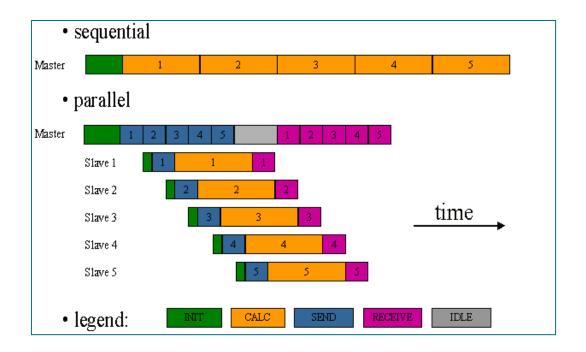

- Worth if time(subtask) >> time(overheads)
- Time saved  $\alpha$  fraction parallelizable (Amdahl's law)

## Amdahl's law

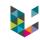

Speedup = 
$$\frac{1}{(1-F) + \frac{F}{N}}$$

F = parallelisable fraction N = number of nodes Assume no overhead for

- Scheduling
- Networking
- Synchronisation

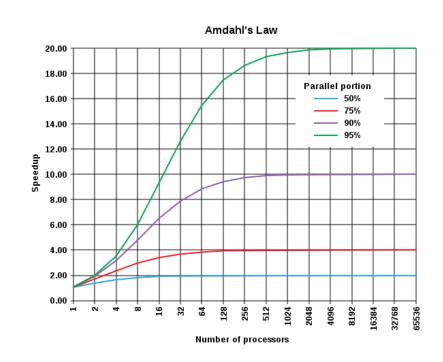

### Using slurm array to parallelize

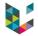

This script will launch 4 jobs (by 2). Each one will write its number in the log and wait 2 minutes.

```
#!/bin/bash
#SBATCH --job-name=Test
#SBATCH --cpus-per-task=1
#SBATCH --mem-per-cpu=1000 # in Mb (could also write 1G)
#SBATCH --time=1:00:00 # "hours:minutes:seconds"
#SBATCH --partition=all 5hrs
#SBATCH --output=test %j.log # path + name of log file, %j = job ID
#SBATCH --mail-user=alice.mayer@uliege.be
#SBATCH --mail-type=FAIL
#SBATCH --array=1-4%2
date
# This will be printed in the log file of each job
echo ""
echo "Hello, I'm the job number ${SLURM ARRAY TASK ID}"
sleep 120 # do nothing during 2 minutes
date
```

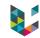

- Write and save the script as test\_array.sh
  - Copy/paste from last slide
  - Change user email address
- 2. Launch it with "sbatch test\_array.sh"
- 3. Monitor with squeue
- 4. Once finished, check log file

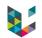

## Workload manager (ex: nextflow)

Tools developed to process several samples through several analysis steps, while optimizing resources usage

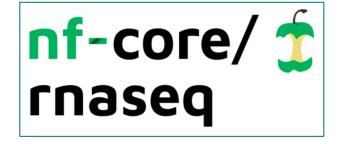

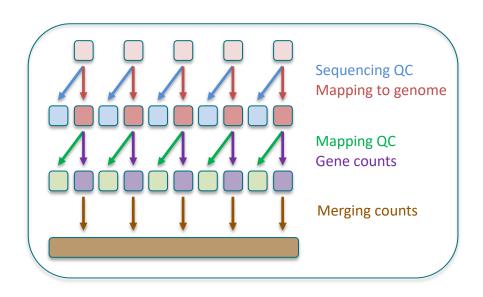

https://nf-co.re/rnaseq/output https://www.nextflow.io/docs/latest/tracing.html

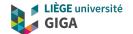

## **Data managment**

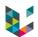

Different level of storage

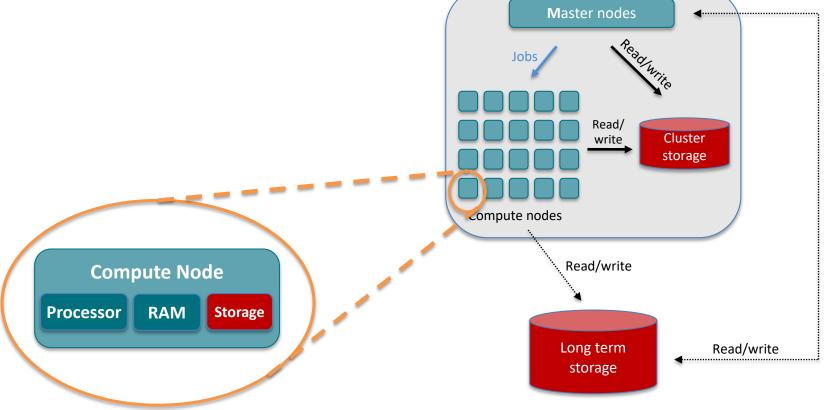

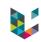

## Different level of storage on GIGA cluster

|                 | Path from node  | Speed | Space   | Accessible       | Backup |
|-----------------|-----------------|-------|---------|------------------|--------|
| Node storage    | /local          | ++    | 2 Tb    | Only from 1 node | no     |
| Cluster storage | /gallia/scratch | +     | 50 Tb   | From all nodes   | no     |
| Mass storage    | /massstorage    | -     | 1500 Tb | From all nodes   | yes    |

At the end of your job, don't forget to transfer and delete

- all your files from node storage
- everything you won't need anymore from the cluster storage

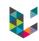

## Different level of storage on CECI clusters

|                 | Path from node        | Speed | Space | Accessible                  | Backup |
|-----------------|-----------------------|-------|-------|-----------------------------|--------|
| Node storage    | Local scratch         | +++   | -     | Only from 1 node            | no     |
| Cluster storage | Workdir               | ++    | +     | From all nodes of 1 cluster | no     |
|                 | Home                  | +     |       |                             |        |
| Global storage  | GlobalHome + Transfer | -     | +++   | From all nodes and clusters | no     |

For more information: <a href="https://support.ceci-hpc.be/doc/">https://support.ceci-hpc.be/doc/</a> contents/ManagingFiles/Storage.html

WARNING: Data in the Workdir can be removed at any time especially during maintenance periods.

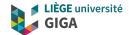

# Take-Home message and useful links

## Take-home messages

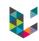

- Cluster = group of powerful compute nodes linked together
- Clusters are very useful when an analysis is not possible or too slow on our desktop computer
- When using a cluster,
  - don't calculate on master node but use slurm to send jobs to compute nodes instead
  - write temporary and intermediate files on node or cluster temporary storage and not directly on mass storage
- When your analysis is finished
  - Transfer final output to long term storage
  - Delete temporary and intermediate files from node and cluster storage

## Useful links

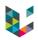

#### **CECI clusters**

- CECI website: <a href="http://www.ceci-hpc.be/">http://www.ceci-hpc.be/</a>
- documentation: <a href="https://support.ceci-hpc.be/doc/">https://support.ceci-hpc.be/doc/</a> (including slurm tutorial and FAQ)
- Training: <a href="http://www.ceci-hpc.be/training.html">http://www.ceci-hpc.be/training.html</a> (session starting today, including "Efficient use of Matlab on the cluster" on 25<sup>th</sup> November)

### **GIGA clusters**

- wiki: <a href="https://gitlab.uliege.be/giga-bioinfo/user-guides-wiki/wikis/home">https://gitlab.uliege.be/giga-bioinfo/user-guides-wiki/wikis/home</a>
- slurm page: <a href="https://gitlab.uliege.be/giga-bioinfo/user-guides-wiki/wikis/cluster/slurm/slurm\_home">https://gitlab.uliege.be/giga-bioinfo/user-guides-wiki/wikis/cluster/slurm/slurm\_home</a>
- slurm manual: <a href="https://slurm.schedmd.com/archive/slurm-14.11.11/quickstart.html">https://slurm.schedmd.com/archive/slurm-14.11.11/quickstart.html</a>
- Contact: <a href="https://sam.med.uliege.be/">https://sam.med.uliege.be/</a> (choose UDI-MED or BIOINFO-GIGA as category)

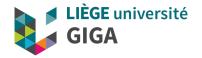

## Thank you for your attention! Questions?

Alice Mayer, PhD
GIGA bioinformatic team
bioinfo.giga@uliege.be

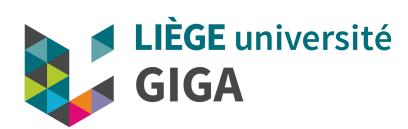

### HPC in Europe

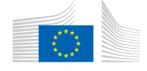

### Definition

Computing systems with extremely high computational power that are able to solve hugely complex and demanding problems.

### **EU** priority

HPC is one of the key digital domains where the EU's investment is due to significantly increase [...]. Moreover, supercomputing will play a key role in Europe's path towards recovery, as it has been identified a strategic investment priority.

https://ec.europa.eu/digital-single-market/en/high-performance-computing

### **Applications**

- monitoring and mitigating the effects of climate change
- producing safer and greener vehicles
- advancing the frontiers of knowledge in nearly every scientific field
- drug design, from testing drug candidate molecules to repositioning existing drugs for new diseases
- understand the origins and evolution of epidemics and diseases.

### **Example**

Fighting coronavirus: European supercomputers join pharmaceutical companies in hunt for new drugs

## High Performance Computing

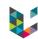

### **Evolving concept**

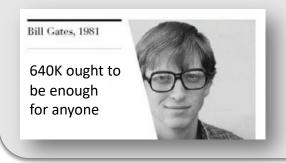

VS

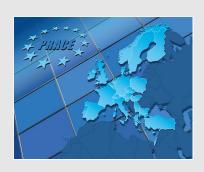

#### **Partnership for Advanced Computing in Europe**

- 26 member countries
- 7 supercomputers (5 host countries)
- Ex: Juwels (Germany):
  - 287,136 Gb RAM
  - 123,408 cores

https://prace-ri.eu/hpc-access/hpc-systems/